# **brother<br>Designal de etiquetas**

**QL-600** Guía de configuración rápida (Español)

Gracias por haber adquirido la QL-600 (de ahora en adelante, "el producto").

Lea esta guía, incluidas todas las advertencias, avisos y precauciones generales, antes de utilizar esta impresora de etiquetas. Después de leer esta guía, guárdela en un lugar seguro para consultas rápidas.

# **NOTA**

- La información proporcionada en este documento está sujeta a cambios sin previo aviso.
- Se prohíbe la duplicación o reproducción no autorizadas de todo o parte del contenido de este documento.
- Para obtener información sobre servicios, ajustes o reparaciones, póngase en contacto con el Servicio de atención al cliente de Brother o con su distribuidor de Brother local.
- Si el producto funciona de forma anormal, se produce un error o algún cable resulta dañado, apague el producto, desconecte todos los cables y póngase en contacto con el Servicio de atención al cliente de Brother o con su distribuidor de Brother local.
- $\blacksquare$  No nos hacemos responsables de los daños causados por terremotos, incendios u otras catástrofes, ni tampoco de los provocados por acciones de terceros, por un uso negligente o un mal uso intencionado del usuario o por el empleo del producto en otras circunstancias especiales.
- No nos hacemos responsables de los daños (como pérdidas, pérdida de beneficios comerciales, pérdida de ganancias, interrupciones comerciales o pérdida de un medio de comunicación) que sean resultado del uso o de la incapacidad de uso de este producto.
- No nos hacemos responsables de los daños que sean resultado de un uso incorrecto del producto al conectarlo a un equipo incompatible o al utilizar un software no admitido.
- No nos hacemos responsables de los daños o de la pérdida de ganancias que se deriven del uso de las etiquetas creadas con este producto; tampoco asumimos ninguna responsabilidad por la desaparición o modificación de los datos debido a fallos, reparaciones o consumibles, y no aceptamos ninguna reclamación de terceros.
- Brother se reserva el derecho de modificar sin previo aviso las especificaciones y los materiales aquí contenidos. Además, no asumirá responsabilidad alguna por daños de cualquier índole (incluidos los daños derivados) producidos por basarse en el material presentado en la publicación, incluidos, entre otros, errores tipográficos y de otra naturaleza.
- Para obtener más información sobre el software y cómo utilizar el producto, consulte la *Guía del usuario*, que está disponible en la página web de soporte de Brother, en [support.brother.com.](http://support.brother.com)
- La versión más reciente de la documentación de su producto está disponible en la página web de soporte de Brother, en [support.brother.com.](http://support.brother.com)
- El uso de este producto está aprobado únicamente en el país de compra.
- El contenido de este documento está sujeto a modificaciones sin previo aviso.

# **ADVERTENCIA**

**Si no se siguen estas normas y advertencias, las consecuencias podrían ser la muerte o lesiones graves. Siga estas normas a fin de evitar el riesgo de generar calor o humo, explosiones, incendios, lesiones o descargas eléctricas.**

### **Producto**

- Si se inserta accidentalmente un objeto extraño en cualquier apertura del producto, incluyendo ranuras, conectores y puertos, deje de usar el producto de inmediato, apague la fuente de alimentación y desconecte todos los cables. Asegúrese de quitar cualquier objeto extraño del producto antes de encenderlo.
- NO use o almacene el producto:
	- En lugares donde pueda entrar en contacto con líquidos.
	- En lugares donde se forme condensación.
	- En lugares donde haya mucho polvo.
	- En lugares donde la temperatura o la humedad sean extremas.
- Cerca de llamas o una estufa, o bien a la luz directa del sol.
- NO manipule el enchufe con las manos húmedas.
- NO toque el producto durante una tormenta eléctrica.
- NO desmonte ni altere el producto.
- NO vierta sustancias químicas ni use esprays combustibles sobre el producto.
- Ejemplos de esprays combustibles:
- Quitapolvos
- Pesticidas
- Desinfectantes y desodorantes que contengan alcohol
- Disolventes orgánicos o líquidos como el alcohol
- Use y almacene el producto, otros componentes y las bolsas de empaquetado fuera del alcance de los niños.
- Desconecte el cable durante un envío.
- Si el producto no se usa durante largos períodos, desconecte los cables antes de almacenarlo.
- Antes de limpiar el producto, desconecte el cable de alimentación de CA del tomacorriente de CA; de lo contrario, podría sufrir una descarga eléctrica. Para ver los métodos de limpieza, consulte la *Guía del usuario*.

### **Cable de alimentación CA**

- Use el adaptador solo con el producto especificado.
- Inserte el enchufe con firmeza en el tomacorriente de CA.
- Use el cable de alimentación de CA con el tomacorriente de CA estándar (CA de 120 V, 60 Hz).
- NO permita que los conectores, los puertos o las piezas metálicas del cable de alimentación de CA del producto entren en contacto con objetos metálicos.
- NO use el enchufe de la fuente de alimentación ni el cable de alimentación de CA en una ubicación donde puedan humedecerse.
- Para minimizar el riesgo de incendio, evite que se acumule suciedad o polvo en el enchufe de la fuente de alimentación.
- NO tire del cable para extraer el cable de alimentación de CA del tomacorriente de CA. Sujete el enchufe para desconectar el cable de alimentación de CA del tomacorriente de CA.
- NO dañe, tuerza, doble con fuerza, pellizque ni ligue el cable de alimentación de CA, no tire de este ni coloque objetos encima.
- NO sobrecargue el tomacorriente de CA.

# **A AVISO**

**Si no se siguen las instrucciones y advertencias, las consecuencias podrían ser lesiones leves o moderadas.**

### **Producto**

- NO sujete el producto por la cubierta del compartimento del rollo DK. Existe el riesgo de que estas piezas se salgan o de que el producto se caiga.
- Al conectar cables, siga las instrucciones correspondientes.

### **Cable de alimentación CA**

Asegúrese de que siempre pueda acceder al cable de alimentación de CA, de modo que se pueda desconectar de inmediato en caso de una emergencia.

# **Precauciones generales**

### **Producto**

- Respete todas las regulaciones correspondientes al desechar estos productos.
- NO quite las etiquetas adheridas al producto. Estas etiquetas brindan información sobre la operaación e indican el nombre del producto y el número de serie.
- Utilice el producto en una ubicación donde la temperatura sea de entre 10 °C y 35 °C (50 °F y 95 °F) y la humedad esté entre el 20% y el 80% (sin condensación). Temperatura máxima en termómetro de bulbo húmedo: 27 °C (80,6 °F). Para obtener más información sobre la potencia nominal (clasificación eléctrica), el fabricante y el número de modelo,
- consulte la etiqueta de tensión nominal que figura en la base de la impresora de etiquetas.

Para descargar e instalar software y controladores de la impresora, visite nuestro sitio web:

### **[install.brother](http://install.brother)**

Para obtener más información sobre la instalación de los controladores y el software, consulte la sección *[Instalación de](#page-6-0)  [los controladores y el software de la impresora en una computadora](#page-6-0)* de esta guía.

Para consultar las preguntas más frecuentes, la solución de problemas y descargar software y manuales, visite [support.brother.com](http://support.brother.com).

### **Manuales disponibles**

### **Guía de configuración rápida (esta guía)**

Esta guía facilita información sobre seguridad e información básica sobre el uso de la impresora de etiquetas, junto con sugerencias detalladas para la solución de problemas.

### **Guía del usuario**

Al descargar el instalador en [install.brother,](http://install.brother) se crea la carpeta "Brother Manual" en el escritorio de su computadora y la *Guía del usuario* se almacena en dicha carpeta.

Esta guía ofrece información adicional sobre la configuración y operaciones de la impresora de etiquetas, sugerencias para la solución de problemas e instrucciones para el mantenimiento.

Puede descargar individualmente cada manual desde la página web de soporte de Brother. Visite la página web de soporte de Brother en [support.brother.com,](http://support.brother.com) haga clic en **Manuales** y vaya a la página de su modelo para descargar los manuales.

# **Aplicación para computadoras**

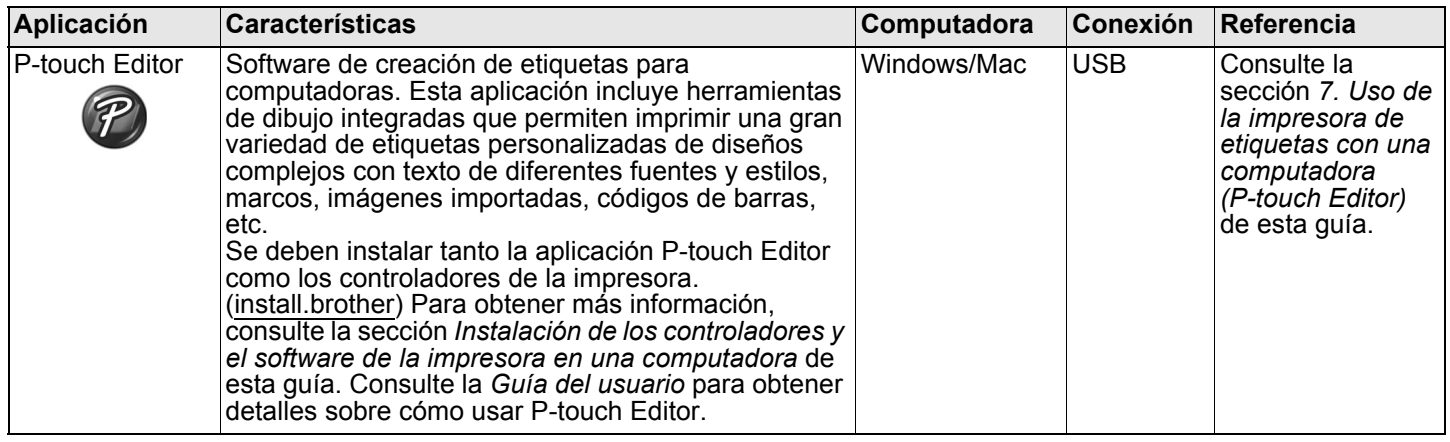

# **1. Desembalado de la impresora de etiquetas**

"DK Label & Tape Guide" (Guía de etiqueta  $\vec{v}$  cinta DK)

Compruebe que el paquete incluya los siguientes artículos antes de usar la impresora de etiquetas. Si algún artículo falta o está dañado, contacte a su distribuidor de Brother.

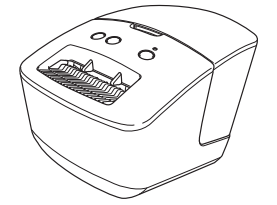

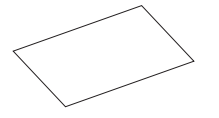

Guía de configuración rápida

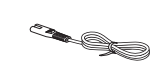

Impresora de etiquetas Cable de alimentación CA (El enchufe puede variar según el país.)

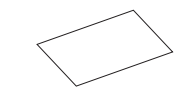

Tarjeta de garantía

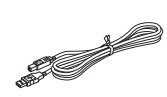

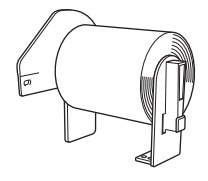

Cable USB Rollo DK (rollo inicial)

# **NOTA**

La impresora Brother QL-600 incluye un rollo inicial de cinta DK duradera y continua (62 mm (2,4") × 8 m (26,2')).

# **2. Descripción de las piezas**

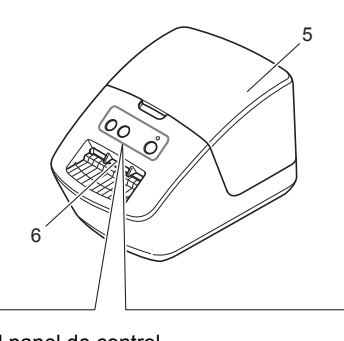

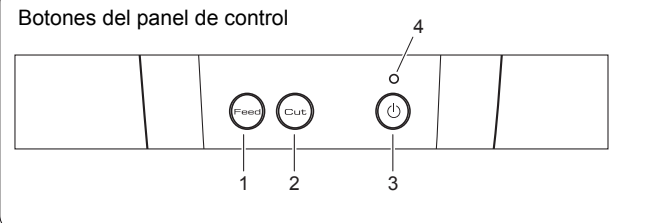

- 1. Botón de Feed (alimentación)
- 2. Botón de Cut (corte)
- 3. Botón de encendido
- 4. LED de estado 5. Cubierta del compartimiento del rollo DK 6. Ranura de salida de etiquetas

# **3. Conexión del cable de alimentación de CA**

1. Conecte el cable de alimentación de CA a la impresora de etiquetas.

2. Enchufe el cable de alimentación de CA a un tomacorriente de CA.

## ■ Vista frontal ■ Vista posterior

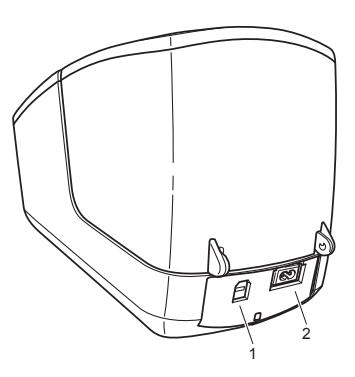

1. Puerto USB 2. Puerto de alimentación de CA

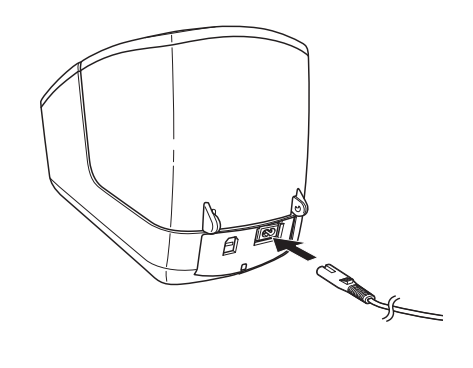

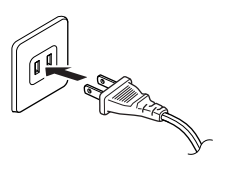

# **4. Carga del rollo DK**

- 1. Asegúrese de que la impresora de etiquetas esté apagada.
- 2. Sujete la impresora de etiquetas por la parte frontal y levante firmemente la cubierta del compartimiento del rollo DK para abrirla.
- 3. Coloque el rollo DK en la guía del carrete del rodillo (1).
	- Asegúrese de que el brazo del carrete del rodillo (2) esté insertado firmemente en la guía del carrete del rodillo.
	- Asegúrese de que el estabilizador (3) se desliza en la ranura de la impresora de etiquetas.

- 4. Inserte el rollo DK a través de la impresora de etiquetas.
	- Alinee el extremo del rollo DK con el borde vertical de la ranura de salida de etiquetas.
	- Compruebe que el rollo DK se haya insertado recto, de modo que las etiquetas no estén inclinadas.
	- Empuje la primera etiqueta a través de la ranura de salida de etiquetas hasta que el extremo salga de la ranura, tal como se muestra.

5. Cierre la cubierta del compartimiento del rollo DK.

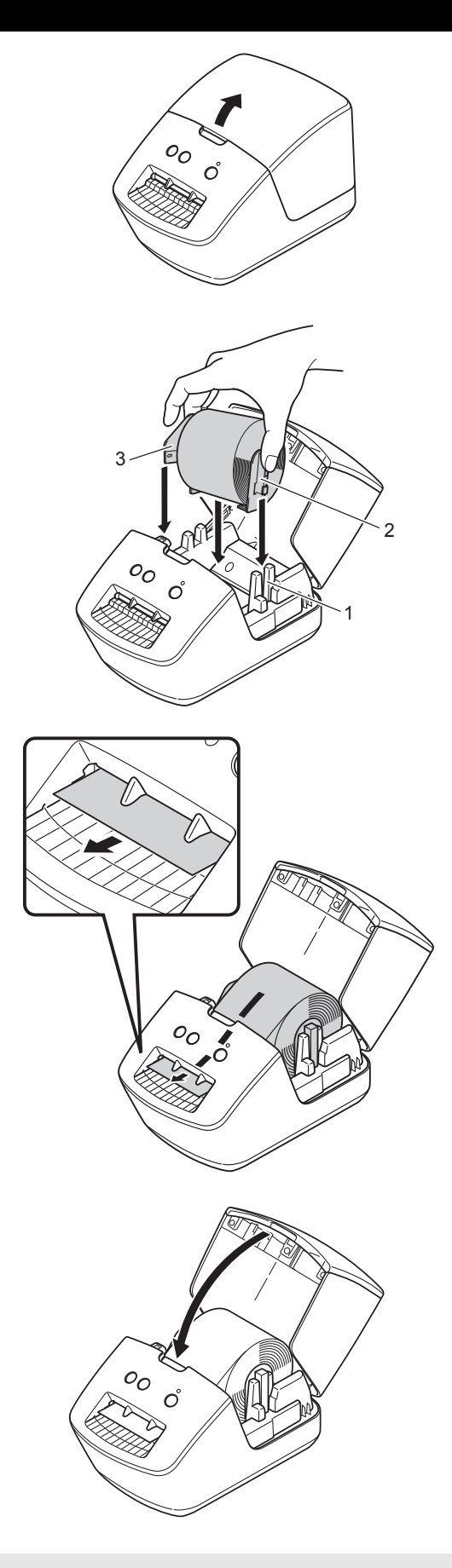

# **A** IMPORTANTE

- No deje las etiquetas impresas en la impresora de etiquetas. De lo contrario ocasionará que las etiquetas se atasquen.
- Para evitar que el polvo y la suciedad se acumulen en la impresora de etiquetas, cuando esta no esté en uso, quite los rollos DK de dentro y cierre la cubierta del compartimiento del rollo DK.

# **5. Encendido y apagado**

Encendido: pulse el botón de encendido ( $\circ$ ) para encender la impresora de etiquetas. El LED de estado se enciende en verde.

# **Q** IMPORTANTE

- Si usa una etiqueta precortada DK, el extremo de la etiqueta se alinea automáticamente después de pulsar el botón de encendido ( $\circlearrowleft$ ).
- Si se configura una etiqueta distinta, pulse el botón de Feed (alimentación) para alinear el extremo de la etiqueta.

Apagado: mantenga presionado el botón de encendido ( $\circ$ ) para apagar la impresora de etiquetas.

# **6. Indicadores LED**

Los indicadores se encienden y parpadean para indicar el estado de la impresora de etiquetas.

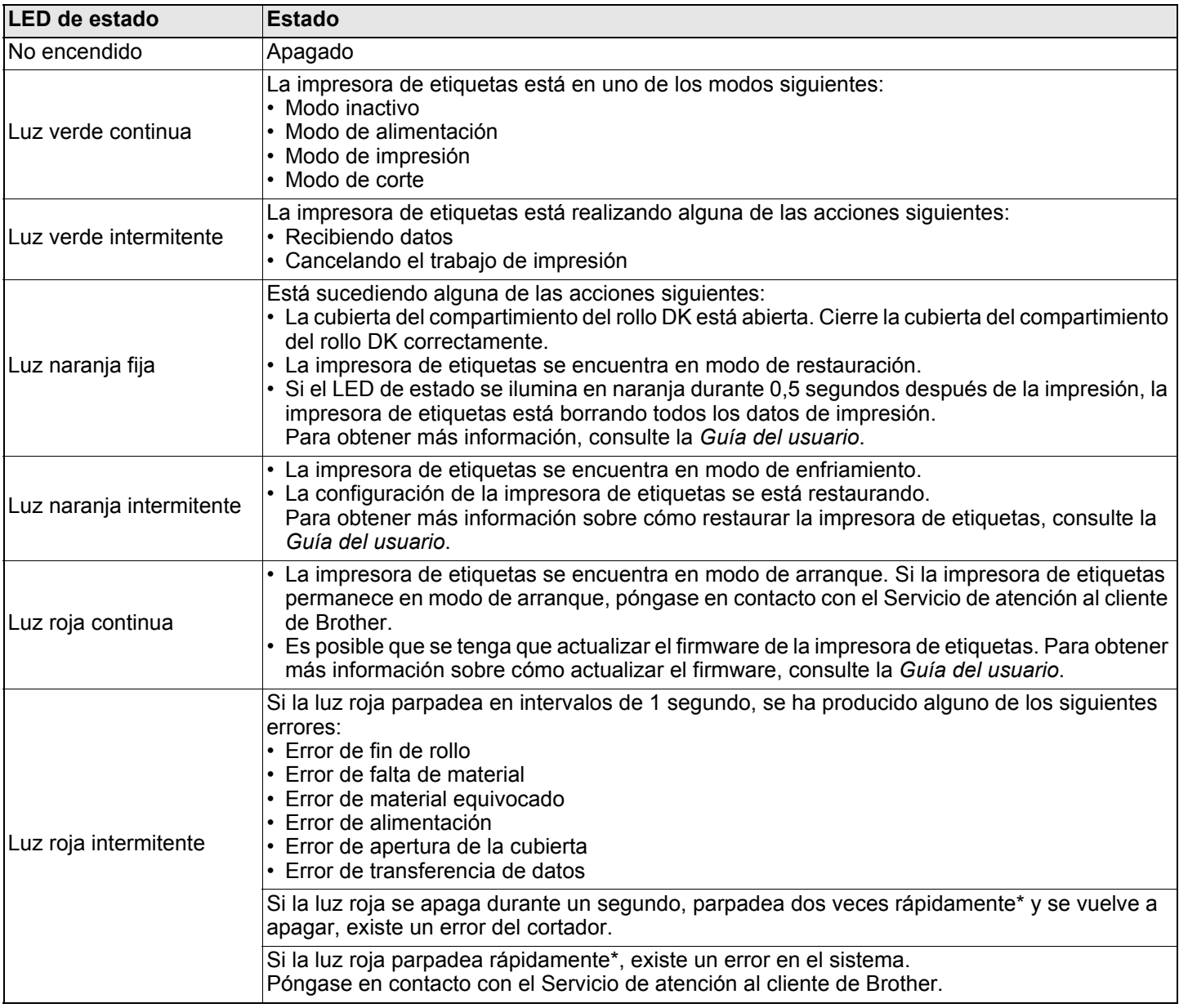

\* Rápidamente = tres veces por segundo.

# **NOTA**

Consulte la *[Solución de problemas](#page-7-0)* sección en esta guía para obtener consejos sobre cómo corregir errores.

# <span id="page-6-1"></span><span id="page-6-0"></span>**Instalación de los controladores y el software de la impresora en una computadora**

Para imprimir desde su computadora Windows o Mac, instale en dicha computadora los controladores de la impresora, P-touch Editor, así como otras aplicaciones de impresión de etiquetas.

## **Software para Windows:**

Controlador de impresora, P-touch Editor, P-touch Address Book, P-touch Update Software y Herramienta de configuración de la impresora

## **Software para Mac:**

Controlador de impresora, P-touch Editor, P-touch Update Software y Printer Setting Tool (Herramienta de configuración de la impresora)

- 1. Visite nuestro sitio web [install.brother](http://install.brother) y descargue el instalador del software y la documentación para obtener los controladores, el software y los manuales más recientes.
- 2. Haga doble clic en el archivo descargable EXE (para Windows) o archivo DMG (para Mac), y siga las instrucciones que aparecen en la pantalla para proceder con la instalación.
- 3. Cierre el cuadro de diálogo cuando haya finalizado la instalación.

# **Conexión de la impresora de etiquetas a una computadora**

Puede conectar la impresora de etiquetas a una computadora con Windows o a un Mac mediante un cable USB.

## **Conexión mediante un cable USB**

- 1. Apaque la impresora de etiquetas.
- 2. Conecte el cable USB al puerto USB en la parte trasera de la impresora de etiquetas y, después, al puerto USB de la computadora.
- 3. Encienda la impresora de etiquetas.

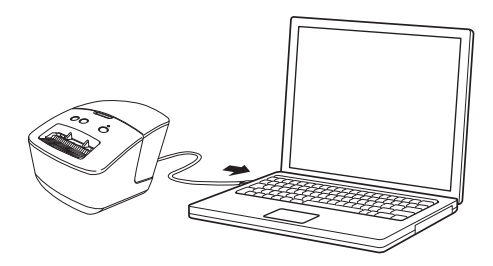

# **NOTA**

Para obtener más información, consulte la *Guía del usuario*.

# **Especificaciones**

### Especificaciones del producto

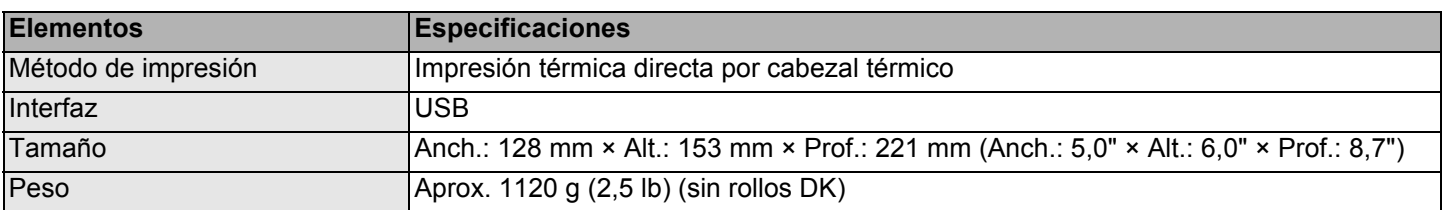

### ■ Entorno operativo

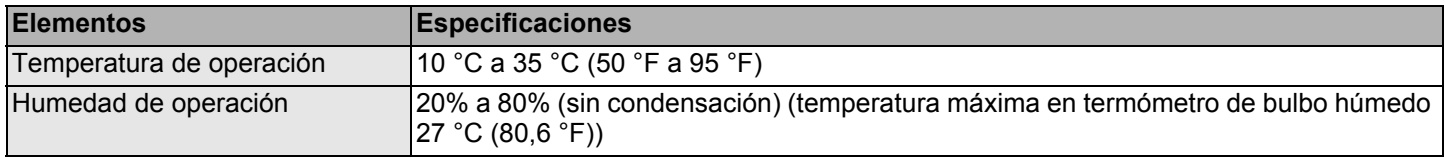

# <span id="page-7-0"></span>**Solución de problemas**

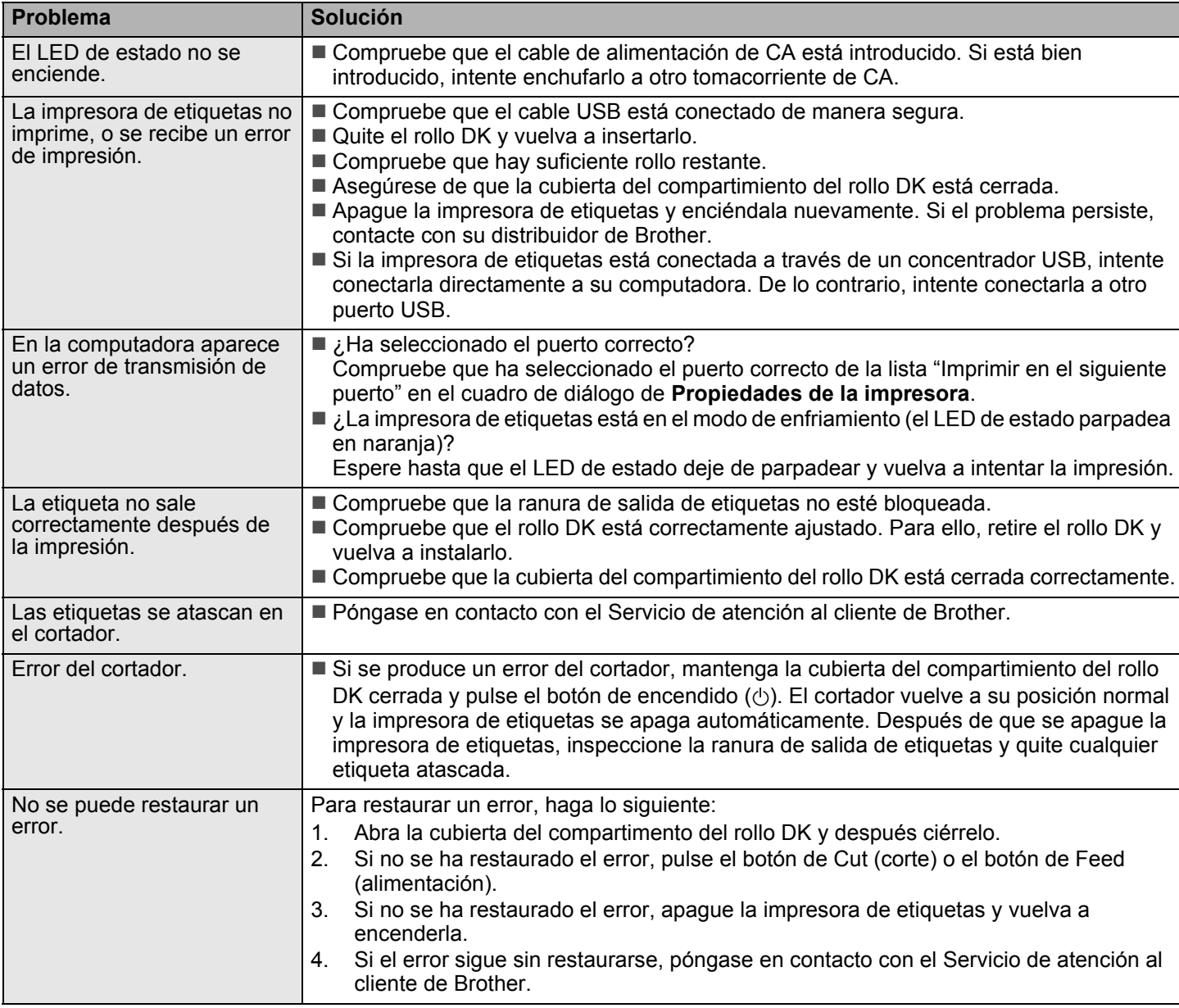

**Declaración de conformidad del proveedor de la Comisión Federal de Comunicaciones (FCC) (EE. UU.)**

Parte responsable: Brother International Corporation 200 Crossing Boulevard Bridgewater, NJ 08807-0911, EE. UU. Tel.: (908) 704-1700

Nombre del producto: Impresora de etiquetas Brother Número de modelo: QL-600

Este equipo cumple con la Parte 15 de las normas de la FCC. Su utilización está sujeta a las dos condiciones siguientes: (1) Este equipo no debe causar interferencias dañinas y (2) este equipo debe aceptar cualquier interferencia que reciba, incluidas las que puedan causar una operación no deseada.

Este equipo ha sido probado y se ha determinado que cumple con los límites establecidos para dispositivos digitales Clase B, de conformidad con la Parte 15 de las Normas de la FCC. Estos límites están diseñados para ofrecer una protección razonable contra las interferencias perjudiciales en una instalación doméstica. Este equipo genera, utiliza y puede irradiar energía de radiofrecuencia y, si no se instala y se utiliza de acuerdo con las instrucciones suministradas, podría ocasionar interferencias perjudiciales para las comunicaciones por radio. No obstante, no se puede garantizar que no se vayan a producir este tipo de interferencias en una instalación en particular. Si este equipo ocasiona interferencias perjudiciales en la recepción de radio o televisión, lo que puede comprobarse encendiendo y apagando el equipo, se recomienda que el usuario intente corregir la interferencia mediante una de las siguientes acciones:

• Reoriente o reubique la antena de recepción.

• Aumente la separación entre el equipo y el receptor.

• No conecte el equipo a una toma del mismo circuito que el receptor.

• Llame al distribuidor o a un técnico de radio y televisión con experiencia para obtener ayuda.

### **Importante**

Los cambios o las modificaciones no aprobados expresamente por Brother Industries, Ltd. podrían anular la autorización que tiene el usuario para utilizar este equipo.